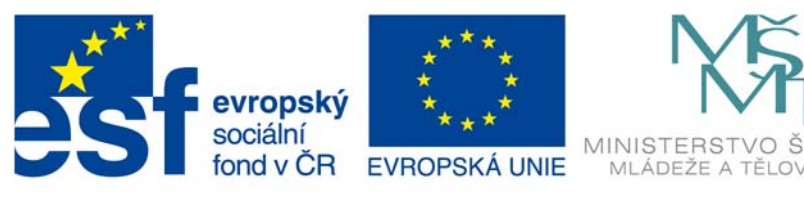

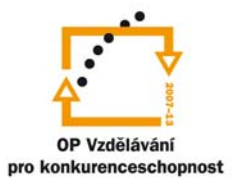

KOLSTVÍ,

INVESTICE DO ROZVOJE VZDĚLÁVÁNÍ

# **Portál Farmář**

**Podklady pro tréninkový modul pořádaný v rámci projektu** 

**Posílení spolupráce mezi MZLU v Brně a dalšími institucemi v terciárním vzdělávání a výzkumu** (CZ 1.07./2.4.00/12.0045)

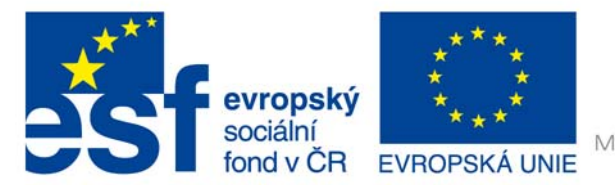

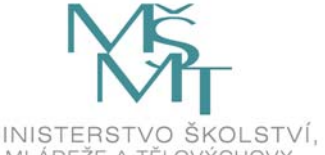

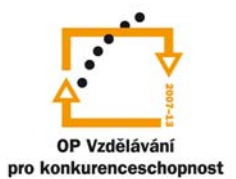

- 1. ABSOLUTNÍ ZÁKLAD
- 2. PŘIHLÁŠENÍ SE DO SYSTÉMU A SPUŠTĚNÍ LPIS A EPH.
- 3. ORIENTACE V APLIKACI LPIS
- 4. ZALOŽENÍ ZEMĚDĚLSKÝCH PARCEL
- 5. RYCHLÉ ZALOŽENÍ ZEMĚDĚLSKÝCH PARCEL
- 6. ÚPRAVA VÝMĚRY PARCEL
- 7. DOSTUPNÉ AKCE V KARTĚ PARCELY
- 8. ZADÁVÁNÍ APLIKACE HNOJIV A PŘÍPRAVKŮ NA OCHRANU ROSTLIN A PASTVY
- 9. VYHLEDÁVACÍ FORMULÁŘ PRO APLIKACE/PASTVY
- 10.ŘEŠENÍ SLOŽITĚJŠÍCH PŘÍPADŮ OSEVNÍHO POSTUPU A TISK OSEVNÍHO **POSTUPU**
- 11.PRÁCE S AREÁLY
- 12.ZADÁVÁNÍ NOVÝCH APLIKACÍ A PASTEV NAD AREÁLY
- 13.SPECIÁLNÍ TISK PASTEV NAD AREÁLY
- 14.PRÁCE S MAPOU LPIS

A. UŽIVATELSKÝ STROM

- 15.NÁSTROJE PRO PRÁCI S MAPOU
- 16.PŘÍKLAD TISKU INFO VÝPISU NITRÁTOVÉ SMĚRNICE
- 17.DALŠÍ FUNKCIONALITY LPIS-EPH
- 18.ZÁKLADNÍ TISKOVÉ SESTAVY V EPH
- 19.NOVÉ KONTROLNÍ SESTAVY V EPH
- 20.VLASTNÍ ČÍSELNÍKY HNOJIV, ZVÍŘAT A POR
- 21.ROZLIŠOVÁNÍ PLÁNU APLIKACÍ HNOJIV/POR A PASTVY OD SKUTEČNĚ REALIZOVANÝCH APLIKACÍ HNOJIV/POR A PASTVY

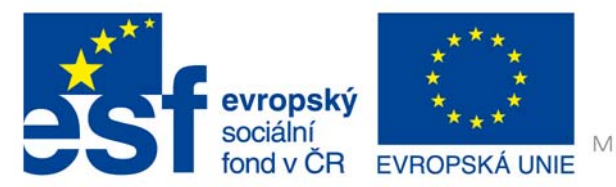

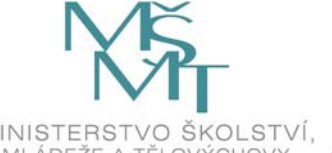

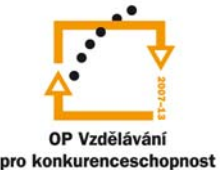

- 22.SKLADOVÉ KARTY
- 23.SKLADOVÉ KARTY ZÁKLADNÍ FUNKCIONALITA
- 24.SKLADOVÉ KARTY VYUŽITÍ PRO SLEDOVÁNÍ PRODUKCE STATKOVÝCH HNOJIV
- 25.ZJEDNODUŠENÍ PRÁCE S EPH A LPIS PRO VINAŘE.
- 26.IMPORT DAT ZE ZEMĚDĚLSKÉHO SOFTWARE
- 27.PRINCIPY FUNGOVÁNÍ IMPORTU DAT ZE ZEMĚDĚLSKÉHO SOFTWARE
- 28.POSTUP IMPORTU DAT ZE ZEMĚDĚLSKÉHO SOFTWARE
- 29.PŘEDÁNÍ DAT DOZOROVÉMU ORGÁNU
- 30.POSTUP PŘEDÁNÍ DAT DOZOROVÝM ORGÁNŮM

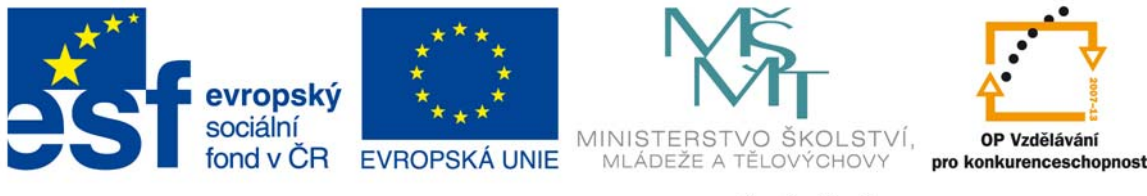

Úvod

Cílem těchto osnov je seznámit účastníky tréninkového modulu se základními postupy jejichž zvládnutí je nezbytné pro úspěšné dokončení školení. Výsledkem by měli být spokojení uživatelé.

1. Absolutní základ

V rámci této kapitoly by mělo zaznít, že Portál Farmář je internetová aplikace, která nemá softwarový základ na harddisku počítače. Tento faktor je pro spoustu uživatelů jakýmsi odlehčením problému s ovládáním. Ovládání internetu je pro většinu účastníků samozřejmá každodenní věc.

Portál Farmář je internetová aplikace a proto někdy nedosahuje rychlost práce požadavkům účastníků. Podstatou rychlosti práce je dobré a stabilní připojení k internetu. Bez těchto atributů nebudou moci efektivně pracovat. Úvodem zdůraznit váhu přihlašovacího menu a také důležitosti měnit hesla z důvodů bezpečnosti ochrany osobních údajů.

Je nutné si hlídat, zda píšeme malá a velká písmena, nejlépe si staré a nové heslo napsat v programech řady Office a poté je kopírovat do rámečků přihlašovacího menu, nebo jiný způsob kde je jasně vidět co píšeme. Nedoporučuje se vypisovat nové heslo na papír z důvodu záměny velkých a malých písmen. Přihlašovací menu totiž skrývá napsané heslo pod tečky!

v případě že se nedaří napsat nějaké znaky, musí se přepnout na anglickou klávesnici. V případě že se třikrát špatně zadá heslo, uzamkne se profil na 15 minut.

### 2. Práce s mapou

V této části školení by neměli účastníci mít větší problémy se zvládáním probírané látky. Jedná se o jednoduché ikony, které sice ne vždy přesně vystihují jejich funkci, ale přes tento problém je nutné se přenést. Uživatelé nemohou nic ve svých či propůjčených datech poškodit či smazat.

Při zakládaní parcel se dostáváme do části, kdy poprvé vkládáme do systému svá data a ukládáme je na webový server. Uložená data lze smazat bez

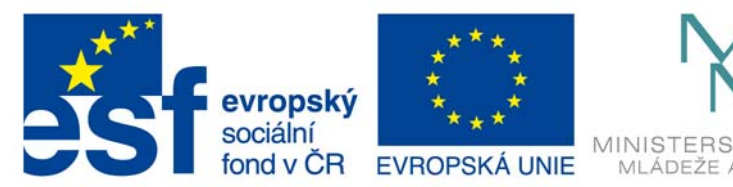

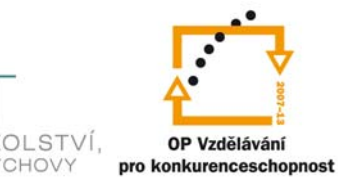

jakýchkoliv problémů a vymyšlené aplikace nezůstanou uložená na webovém serveru ani jako zkušební.

Názvy parcel se nesmí shodovat. Uživatelé si musí zvolit systém pro zapisování jmen parcel. Nutností je vyplňování žlutých polí při založení, bez těchto polí aplikace oznamuje chybu. V uživatelské příručce jsou problémové situace popsány ve žlutých polích!

Při úpravě výměry parcel je největším problémem špatně zadaná velikost parcely v půdním bloku. Blok složený z více jak dvou parcel většinou vykazuje chybu.

K zadávání EPH je nutné mít vytvořené parcely popsané v bodu 1.3. Parcely musí být vybrána a označena k zadávání aplikace. Nelze přeskakovat bez vracení se na základní zadávací menu. Bližší info k problémové části opět v žlutých panelech uživatelské příručky.

Jeden z tipů, jak předvést uživatelům že jdou nalézt všechny zadané aplikace na jednou je ten, že zadáme pouze jestli chceme EPH nebo CHOR a dáme tlačítko najít. Systém předvede všechny zadané aplikace. Pro užší výběr hledání je nutné zadat požadované číslo mapových čtverců či jiné informace. Výměry musí souhlasit se skutečností, musí být osazeny plodinou. Důležité je též správně zadávat období od kdy je parcela založena a oseta plodinou.

3. Práce s areály

Do této fáze školení se pusťte s rozvážností. Tato funkce není vhodná pro menší soubory půdních bloků (do 15 ks) ale může významně ulehčit práci díky uspořádání několika aplikací EPH najednou.

Základem je založení parcel. Při větším počtu využijí uživatelé sdružování do areálu. Hlavně je myšleno sdružování bloků s TTP. Především tedy se bude jednat o pastevní areály, kde budou aplikovány pastvy zvířat dle jednotlivých kategorií.

Tento systém může značně zrychlit práci při zavádění stejných aplikací jak u hnojiv tak u CHOR. Důležité je dbát pozornosti při zadávání data založení parcel, aby nekolidovali s datem založení areálu a naopak.

Problémem může být rozlišení obrazovky, které může, pokud je nižší než 1028x768 způsobuje zakrytí ikon, jsou pouze skryty stačí posunout lištu v pravém dolním rohu.

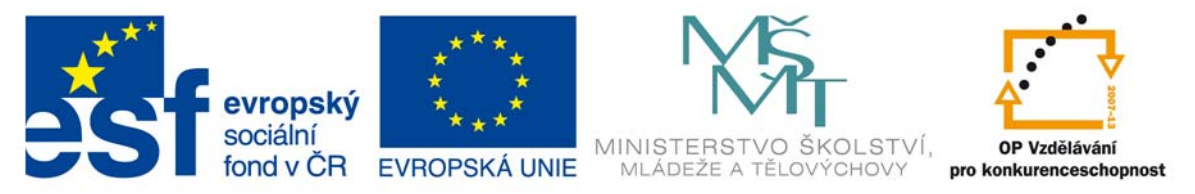

Vymazání cvičných areálů musí probíhat od konce. Nejdříve musíte odmazávat parcely napojené do areálů a poté, až jsou areály prázdné, můžete je vymazat. Pokud máte v areálech aplikace a pastvy je nutné je nejdříve vymazat a poté pracovat dle předchozího postupu, systém zabraňuje vymazání již zapsaných dat.

4. Další funkcionality EPH

Tyto prvky navazují již při práci s mapou, poté s areály a parcelami. Jedná se o prvky jako tiskové sestavy EPH, AEO, nitrátové směrnice, map, osevních postupů atd. Hmotné výstupy těchto sestav dávají účastníkům jistotu, že tyto informace budou moci kdykoliv použít i bez PC.

5. Skladové karty

Skladové karty jsou nepřímou součástí EPH. Dokladují vyprodukované nebezpečné látky. Slouží také k výpočtu vyprodukovaných nebezpečných látek za měsíc. Které potom dále využijí pro vedení evidence hnojení a vycházejí ze zde vypočítaných množství a dokládají je kontrolám.

6. Import dat ze zemědělského software

Import dat je součástí exportní sady produktů softwaru LPIS. Jedná se o elektronický převod dat kontrolním orgánům, které mají příslušný software pro tuto činnost. Tato operace se skládá z jednoduchých kroků, které po sobě logicky navazují. Tento export nelze probrat na školeních reálně ale pouze teoreticky ho popsat!